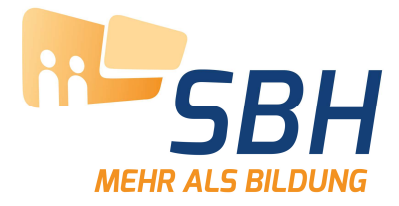

## Hilfe zum Login In das Mitarbeiterportal

Anmelden können Sie sich direkt oben rechts im Bildschirm mit den persönlichen Zugangsdaten, welche Sie per Post erhalten haben.

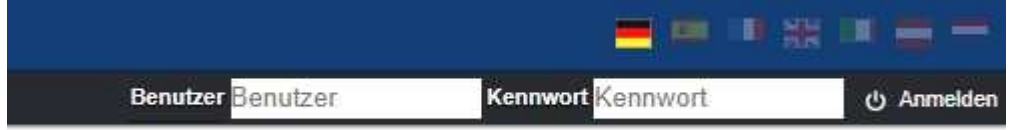

Bitte beachten Sie bei der Anmeldung folgende Informationen:

- Ihr Benutzername ist Ihre 8-stellige Personalnummer. Bitte geben Sie diese genau wie auf dem Schreiben angegeben ein. Die vorangestellten Nullen dürfen nicht weggelassen werden!
- Das in Ihrem Schreiben angegebene Kennwort ist nur für die erste Anmeldung gültig! Sie müssen sich nach dem ersten Login ein eigenes Kennwort erstellen und sich dieses merken.

Bitte beachten Sie bei der Vergabe des Kennwortes folgende Passwortregeln:

- min. 8 Zeichen max. 20 Zeichen
- min. 1 Ziffer und min. 1 Großbuchstabe und min. 1 Sonderzeichen
- Wenn Sie länger als 180 Tage nicht im Mitarbeiterportal angemeldet waren, wird Ihr Zugang deaktiviert und Sie müssen ein neues Passwort beantragen!